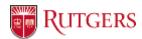

### LMS Course Provisioning

#### Objective

• Determine and propose the appropriate and allowable Course Provisioning methods

#### Deliverable

- Proposal on Course Provisioning guidelines and methods
  - Overall course provisioning process
  - Roles and responsibilities
  - Administrative controls
  - Service levels and expectations

#### **Problem Statement**

An uncontrolled provisioning process will inevitably lead to unintended use of the LMS

LMS Transition

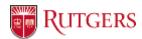

## What is Provisioning?

 For LMS (Canvas), provisioning is the creation and management of courses, sections, users, and enrollments.

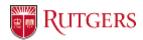

### Provisioning - Considerations / Discussion Points

- What level of control should be provided to the various stakeholders: Schools / Departments / Instructors?
- What levels of administrative controls should be allowed?
- What is the current process for provisioning? Can a single process be agreed upon?
- What service levels can be developed or offered to streamline provisioning?
- Who will be responsible for aspects of the provisioning process and the actual course template?

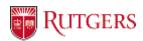

# Rutgers Learning Management Systems (LMS)

### Blackboard<sup>\*</sup>

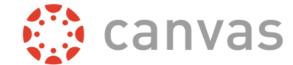

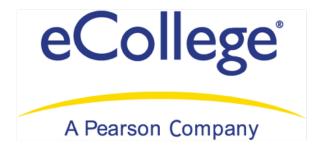

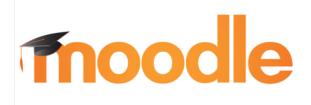

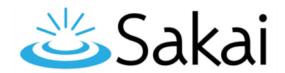

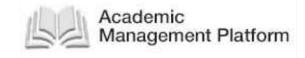

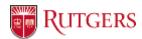

## Two Types of Course Sites Used in Canvas

- Live Course Sites are loaded with an academic or non-credit roster and are used for instruction
- Sandbox Course Sites do not have an attached roster and are used for practice and development.

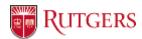

### Live Course Sites in Canvas

 Live Course Sites are the official worksites for an academic course and are linked to the Rutgers Student Information Systems to automatically populate its roster. The supported systems are REGIS, BANNER, and <u>ANCOR (non-credit</u> <u>professional development)</u>.

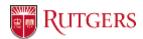

## Undergraduate and Graduate Courses

- For-credit courses are automatically created using course information settings in the Student Information Systems (SIS): SIMS & Banner.
- The departmental administrator, local registrar, or scheduling officer performs these settings.

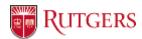

### SIMS/IMS/REGIS/CSS/CDW/Oracle/DW1

#### **CURRENT PROCESS**

- Instructor Assignments
  - 1. Click Add Instructor
  - 2. Select "IN Instructor" as the Course Role
  - 3. Enter the **NetID** for that Instructor
- Print Comments
  - Add a comment for "05 Go to http://canvas.rutgers.edu"

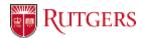

### SIMS/IMS/REGIS/CSS/CDW/Oracle/DW1

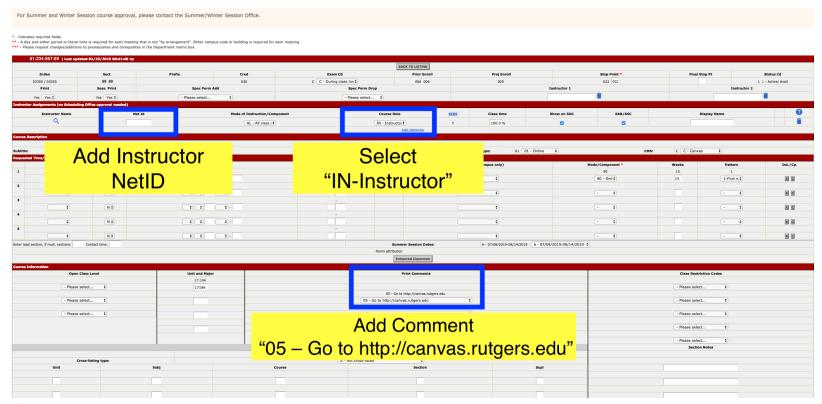

LMS Transition

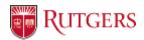

### Banner

#### **CURRENT PROCESS**

- Course Section Information
  - Instructional Method Code: select code "CA"
- Meeting times and Instructor
  - Enter the Instructor ID and check the "Primary Instructor"
  - 2. Verify there is a **NetID** associated with the Primary Instructor

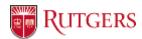

# **Development Timeline**

| Deliverable                                         | Development<br>Start<br>Date | System Integration Testing Start Date | Production<br>Launch<br>Date |
|-----------------------------------------------------|------------------------------|---------------------------------------|------------------------------|
| Phase 1                                             |                              |                                       |                              |
| New Canvas website                                  | 12/1/2018                    | 2/1/2019                              | 3/1/2019                     |
| Canvas website & announcement API integration       | 3/1/2019                     | 5/1/2019                              | 6/1/2019                     |
| Automated system integration environment for Banner | 1/1/2019                     | 6/1/2019                              | 9/1/2019                     |
| Course provisioning web application for admin       | 3/1/2019                     | 7/1/2019                              | 9/1/2019                     |
| Phase 2                                             |                              |                                       |                              |
| Automated system integration environment for IMS    | TBD                          | TBD                                   | TBD                          |
| Gradebook integration for IMS                       | TBD                          | TBD                                   | TBD                          |
| * Course provisioning web application for faculty   | TBD                          | TBD                                   | TBD                          |